# **Thông tin định danh (PG NAME) là gì ?**

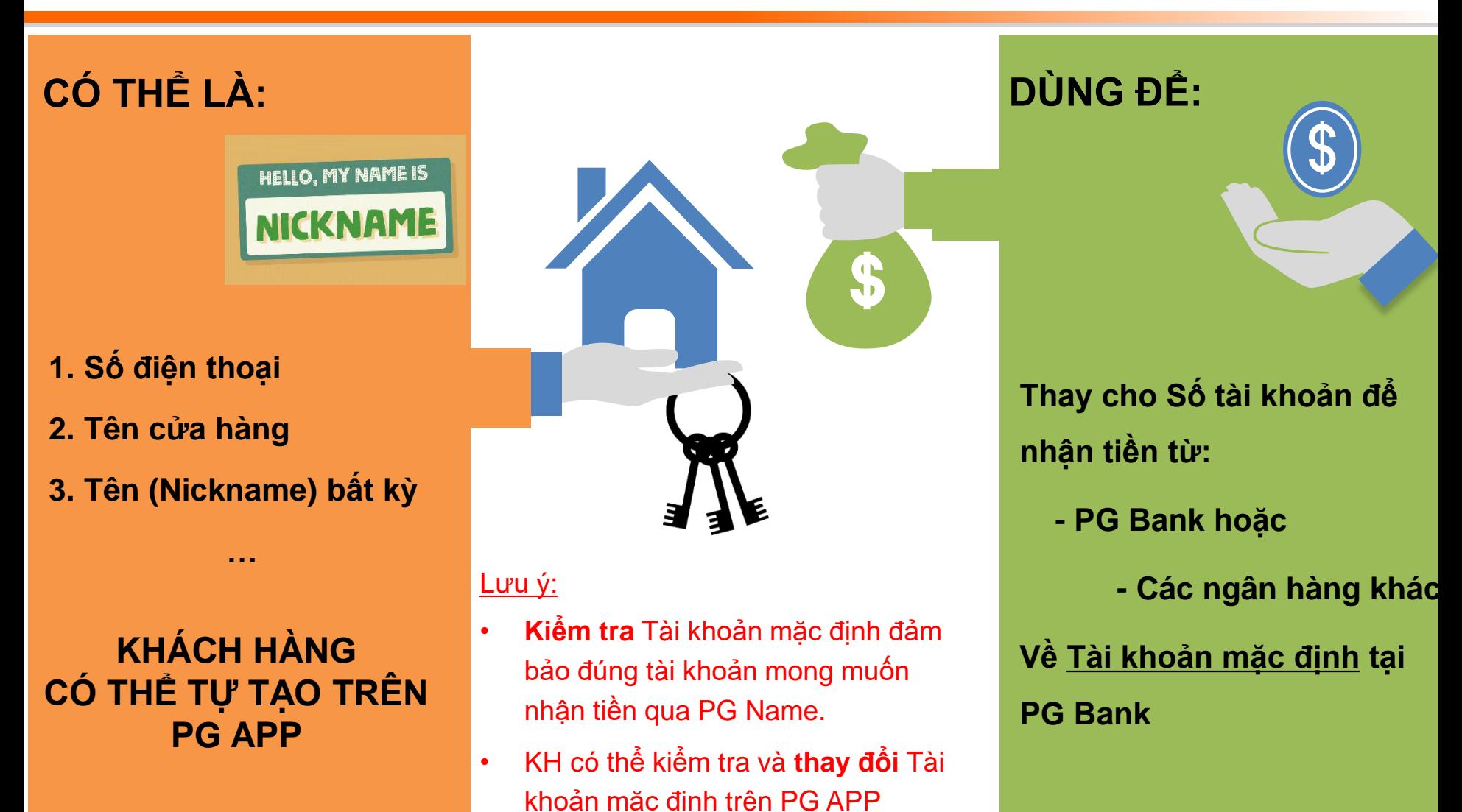

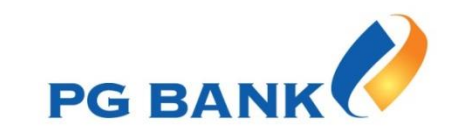

## **Tạo PG NAME trên PG APP**

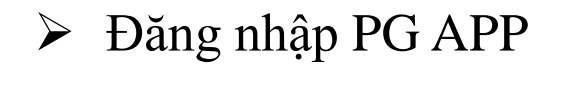

 Tại Trang chủ: chọn **Thông tin định danh**

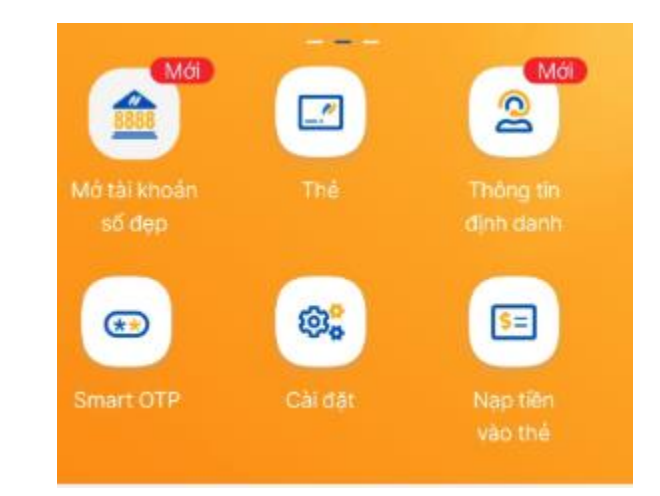

 KH có sẵn 3 PG Name: Số điện thoại, Tên truy cập, Số CMND/CCCD.

 **KH được tạo mới 01 PG Name bất kỳ**

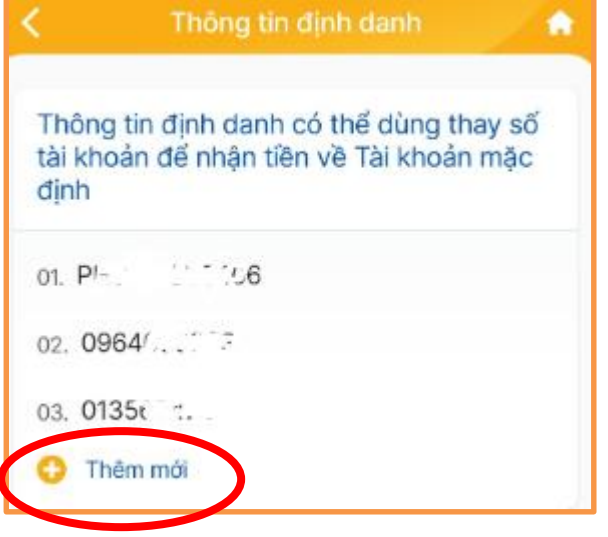

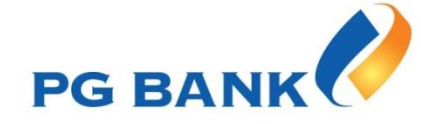

## **Tạo PG NAME trên PG APP**

### **Quy tắc đặt PG Name:**

- $\triangleright$  Từ 06 40 ký tự
- $\triangleright$  Có ký tự chữ
- Không trùng nhau hoặc liên tiếp nhau

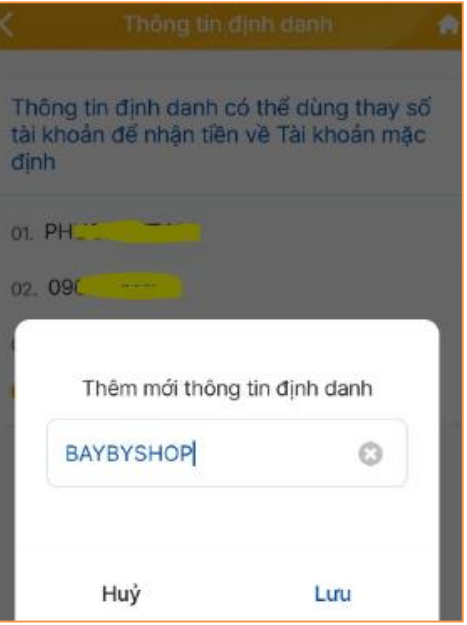

### **Nếu muốn thay đổi PG Name:**

KH xóa PG Name tự đặt và tạo lại PG Name mới

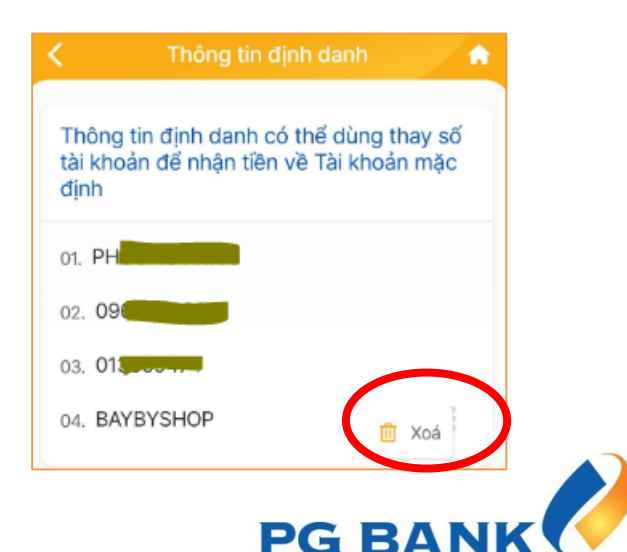

# **Hướng dẫn tạo mã QR**

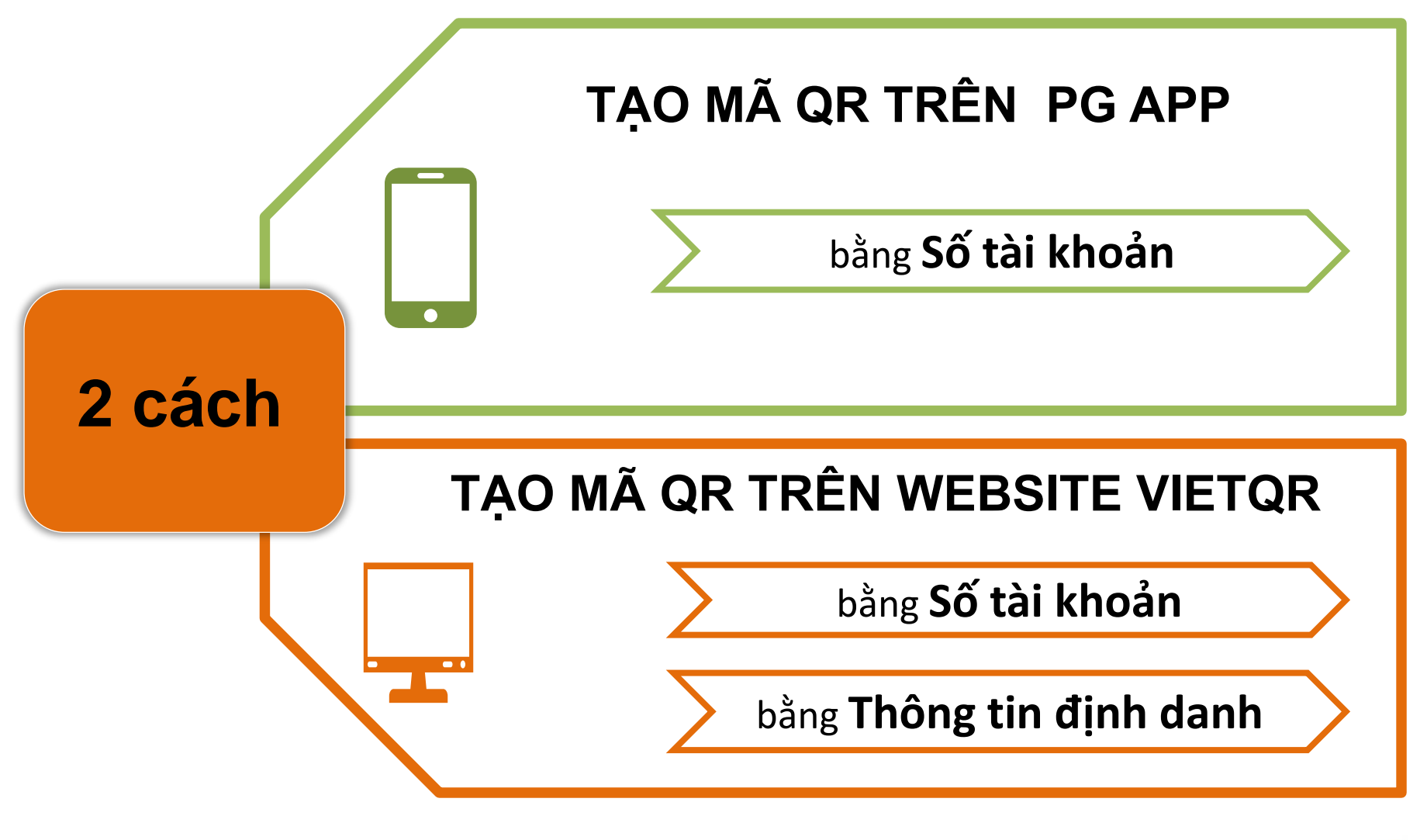

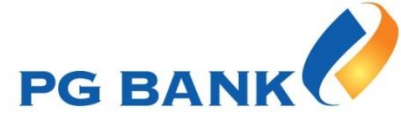

## **Tạo mã QR trên PG APP**

**1. Đăng nhập PG APP – chọn QR Code**

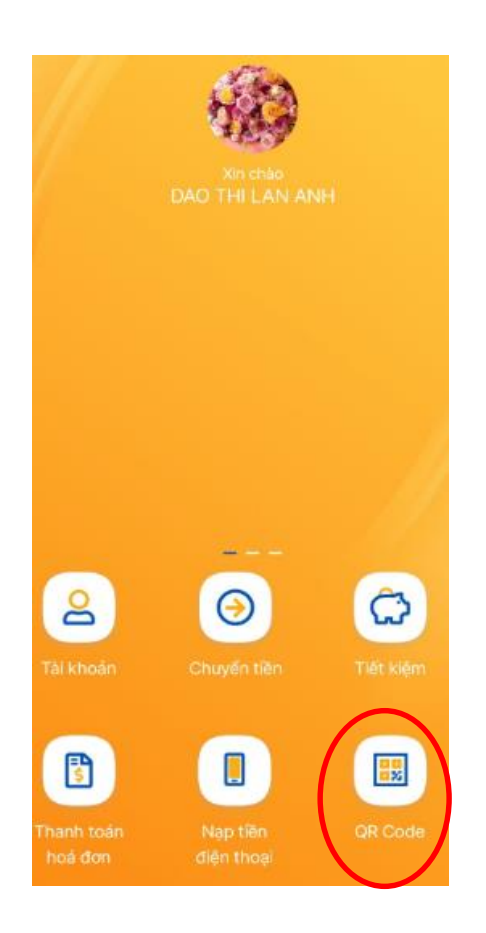

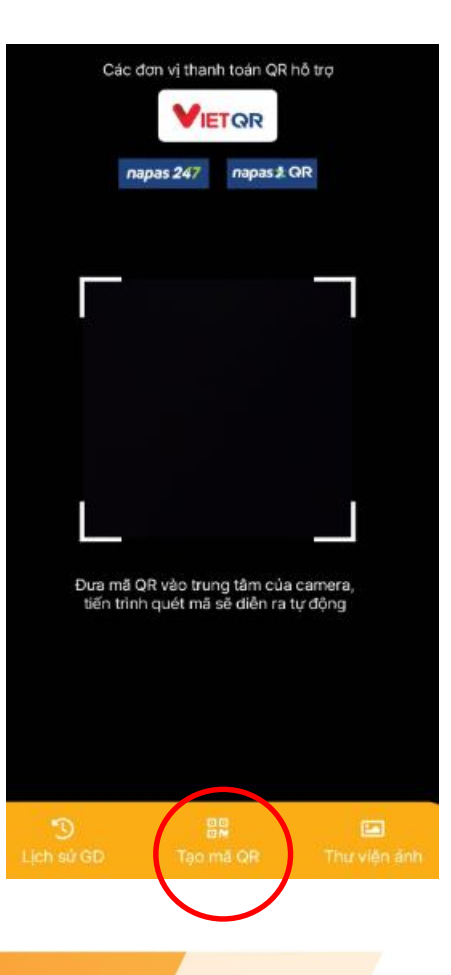

**2. Chọn Tạo mã QR 3. Chọn Số tài khoản, nhập thông tin tạo mã QR. Lưu ảnh/chia sẻ mã QR**

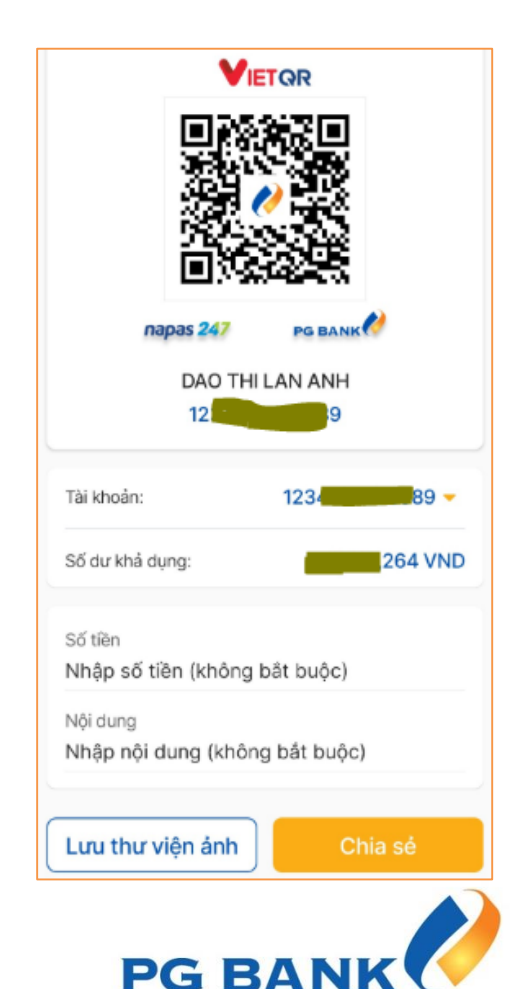

## **Tạo mã QR trên Website VietQR**

### **Đăng nhập website <https://vietqr.net/> và nhập thông tin theo hướng dẫn**

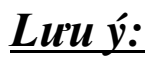

- *1. Số Tài khoản thụ hưởng: Nhập Số tài khoản hoặc Thông tin định danh (PG Name)*
- *2. Tùy chọn thêm (không bắt buộc): thêm thông tin tùy chọn như Logo ở giữa mã QR, số tiền, nội dung, …*

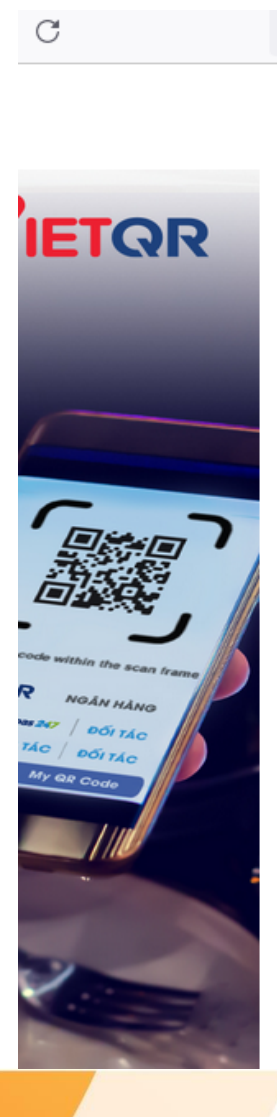

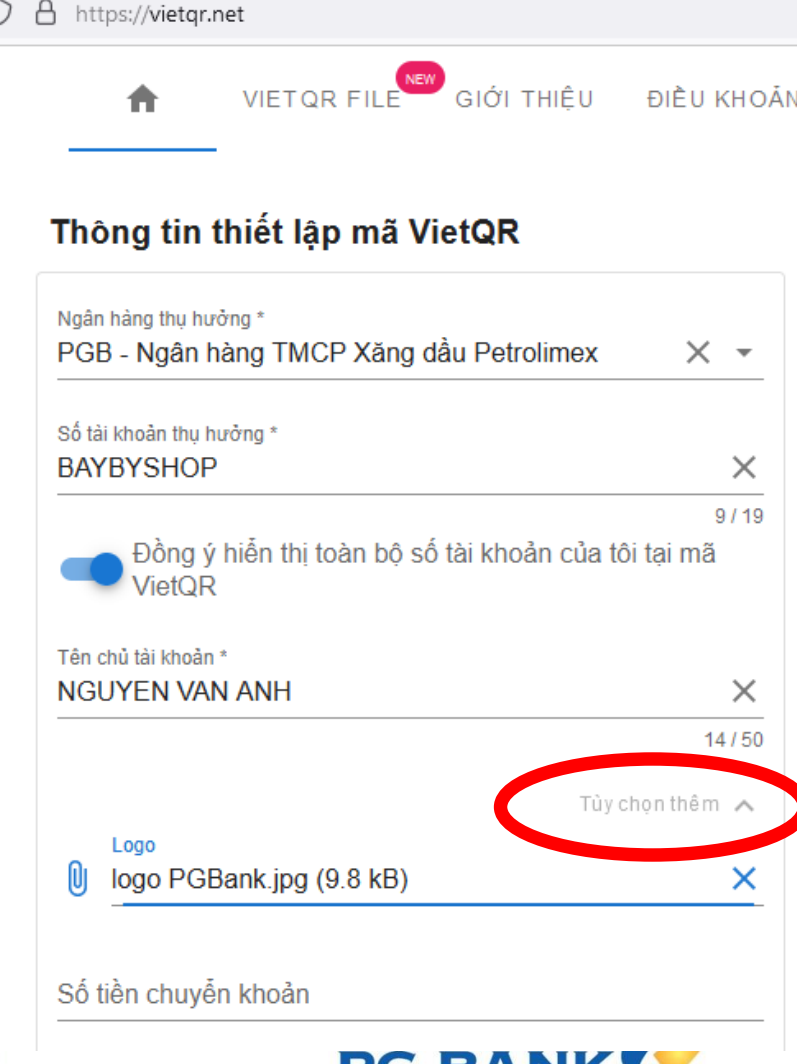

## **Tạo mã QR trên Website VietQR**

### **Mã QR tạo thành công sẽ có đầy đủ các Thông tin mà Khách hàng đã nhập**

### Thông tin thiết lập mã VietQR

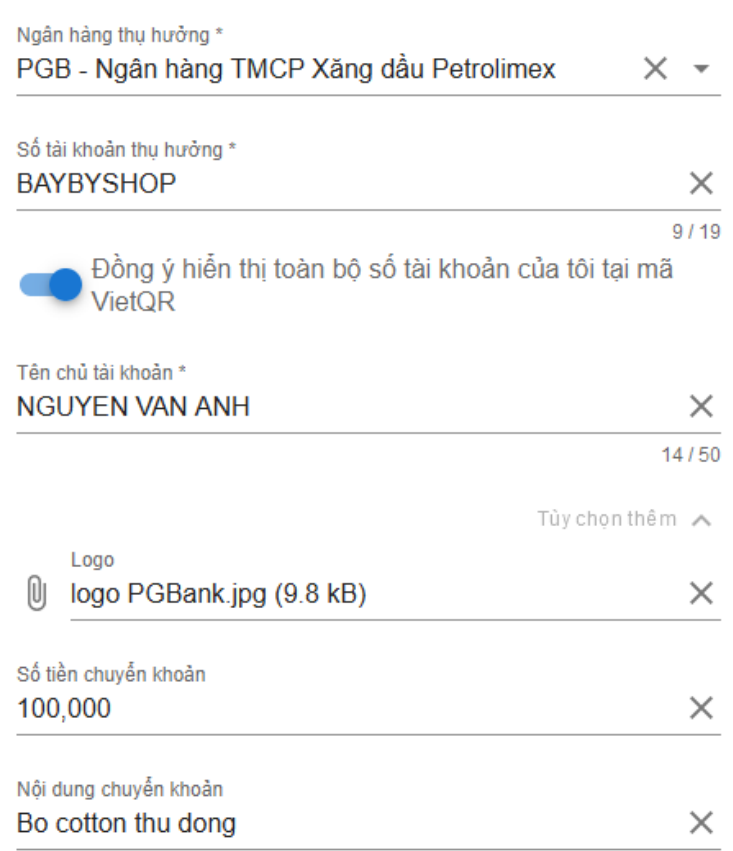

### Mã QR của bạn

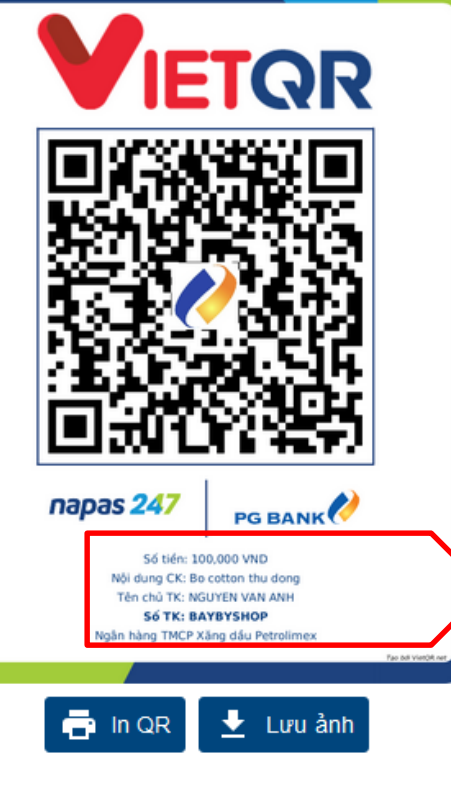

Số tiền: 100,000 VND Nội dung CK: Bo cotton thu dong Tên chủ TK: NGUYEN VAN ANH **Số TK: BAYBYSHOP** Ngân hàng TMCP Xăng dầu Petrolimex

Aс Go

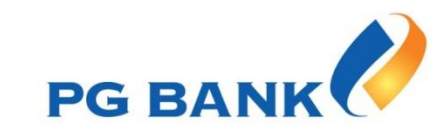